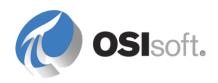

# PI Interface for Performance Monitor

Version 2.0.1.x

#### OSIsoft, LLC

777 Davis St., Suite 250 San Leandro, CA 94577 USA Tel: (01) 510-297-5800

Fax: (01) 510-357-8136 Web: http://www.osisoft.com

OSIsoft Australia • Perth, Australia

OSIsoft Europe GmbH • Frankfurt, Germany

OSIsoft Asia Pte Ltd. • Singapore

OSIsoft Canada ULC • Montreal & Calgary, Canada

OSIsoft, LLC Representative Office • Shanghai, People's Republic of China

OSIsoft Japan KK • Tokyo, Japan

OSIsoft Mexico S. De R.L. De C.V. • Mexico City, Mexico

OSIsoft do Brasil Sistemas Ltda. • Sao Paulo, Brazil

OSIsoft France EURL • Paris, France

#### PI Interface for Performance Monitor

Copyright: © 2000-2013 OSIsoft, LLC. All rights reserved.

No part of this publication may be reproduced, stored in a retrieval system, or transmitted, in any form or by any means, mechanical, photocopying, recording, or otherwise, without the prior written permission of OSIsoft, LLC.

OSIsoft, the OSIsoft logo and logotype, PI Analytics, PI ProcessBook, PI DataLink, ProcessPoint, PI Asset Framework (PI AF), IT Monitor, MCN Health Monitor, PI System, PI ActiveView, PI ACE, PI AlarmView, PI BatchView, PI Coresight, PI Data Services, PI Event Frames, PI Manual Logger, PI ProfileView, PI WebParts, ProTRAQ, RLINK, RtAnalytics, RtBaseline, RtPortal, RtPM, RtReports and RtWebParts are all trademarks of OSIsoft, LLC. All other trademarks or trade names used herein are the property of their respective owners.

#### U.S. GOVERNMENT RIGHTS

Use, duplication or disclosure by the U.S. Government is subject to restrictions set forth in the OSIsoft, LLC license agreement and as provided in DFARS 227.7202, DFARS 252.227-7013, FAR 12.212, FAR 52.227, as applicable. OSIsoft, LLC.

Published: 07/2013

# **Table of Contents**

| Chapter 1.  | Introduction to the PI Interface for Performance Monitor         | 5        |
|-------------|------------------------------------------------------------------|----------|
|             | Related Manuals                                                  | <u>5</u> |
|             | Supported Operating Systems                                      |          |
| Chapter 2.  | How the PI Interface for Performance Monitor Works               | 7        |
| Chapter 3.  | Configuring the PI Interface for Performance Monitor             | 5        |
| •           | Creating and Configuring the Interface Instance                  |          |
|             | Importing the Digital State Set                                  |          |
|             | Configuring the Windows Service                                  |          |
| Chapter 4.  | Configuring PI Tags for the PI Interface for Performance Monitor | 13       |
|             | Data Points                                                      | 13       |
|             | Latency Points                                                   | 14       |
|             | Status Points                                                    | 15       |
|             | Specifying the Performance Counter Path                          | 15       |
|             | Point Attributes                                                 | 16       |
|             | Automated Tag Creation                                           | 19       |
| Appendix A. | Supported Features                                               | 1        |
| Appendix B. | Command Line Parameters                                          | 3        |
| Appendix C. | Error and Informational Messages                                 | 5        |
|             | Common Problems                                                  | 5        |
|             | Informational Messages                                           | 6        |
|             | Warning Messages                                                 | 7        |
|             | Error Messages                                                   | 8        |
|             | Delayed Validation Errors                                        |          |
|             | Errors Unloading PI Points                                       | 12       |
| Appendix D. | Recommended Performance Counters to Monitor                      | 13       |
|             | Counters for Troubleshooting.                                    | 13       |
|             | Recommended Thresholds                                           |          |
|             | Performance Counters for Processes                               |          |
|             | Process Counters for Performance Data                            | 17       |

# **Chapter 1.** Introduction to the PI Interface for Performance Monitor

The PI Interface for Performance Monitor collects performance counter data from Windows performance data providers, and sending this data to the PI System. The PI PerfMon interface uses Microsoft registry functions to access performance counter data.

Performance data providers supply data from services or other applications, which can start and stop at any time. By default, the interface connects to its providers during startup, which means it does not detect providers that become available after it starts. To enable the interface to detect data providers that start after it has performed its initial scan, you can configure the interface to periodically unload and reload data providers at a specified frequency, which imposes some overhead but enables it to detect newly-arrived data providers.

The interface can collect performance data from the local host and from remote providers. It can run on the same computer as the PI Server to which it sends performance data, or it can run on a different computer.

The interface supports three different PI tag configurations:

- Data tags: Send data from a performance counter to a PI tag.
- Status tags: Sends the state of the performance counter to a PI tag. (Examples: performance counter offline, performance counter not running)
- Latency tags: Reports in milliseconds how much time it takes for the interface to request and receive performance data from a machine for a specified scan class.

#### **Related Manuals**

- PI Server manuals
- PI API Installation Manual
- PI Interface Configuration Utility User Manual
- UniInt Interface User's Guide

## **Supported Operating Systems**

Platforms: (32-bit or 64-bit in emulation mode)

- Windows XP SP3 and later
- Windows 2003 Server
- Windows Vista
- Windows 2008 and Windows 2008 R2 Server
- Windows 7
- Windows 8
- Windows 2012 Server

No 64-bit builds of the interface are available.

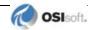

# Chapter 2. How the PI Interface for Performance Monitor Works

To monitor performance, the interface reads Microsoft Windows performance counter data from each machine being monitored at frequencies specified by the scan classes configured for the interface instance. After the performance data from a counter is received and calculated, the interface writes the data to the PI point that contains the corresponding performance counter path in its Extended Descriptor attribute.

The interface includes definitions for a set of digital states that are assigned to status tags to indicate whether the interface has encountered problems collecting performance data. The interface also logs such errors.

When the interface starts, it creates a worker thread pool that connects to local and remote machines and gathers performance data from them. The number of worker threads to be created is specified by the /TC command-line parameter. The default number of threads is 10, the minimum is 1 and the maximum is 99. This setting is critical for successful interface runtime behavior in cases when one or more remote machines goes offline. As a general rule, if the interface is configured to monitor 100 machines, and you anticipate that 10 of them might go offline at the same time, set the number of worker threads to 12, to allocate 10 for each offline machine plus two to dispatch the remaining 80 online devices. This setting can vary greatly, depending on the number of PI points loaded for each machine, the number of scan classes and their frequencies.

After initialization, the interface connects to the target PI Server and locates the PI points that have a PointSource attribute matching the PointSource parameter configured for the interface instance. After the interface finds all PI points with the matching PointSource, it tries to load them one by one, checking additional tag attributes as follows:

- Scan is enabled
- Location1 matches the interface instance ID
- Location2 is 0 for data and status tags, 1 for latency tags
- Location4 specifies a valid scan class
- Data type is digital or numeric
- Extended Descriptor contains a valid performance counter path for data and status tags or, for latency tags, "[LATENCY:computer]".

If a PI point passes all the above checks, it is loaded by the interface and assigned the NOT INITIALIZED state.

After loading points, the interface enters its processing loop and performs the following tasks:

- 1. Connect to the computers being monitored, retrieve performance counters configuration data from them, and initialize the loaded PI points.
- 2. Put the request for performance data for a device in a worker thread, process returned data, and make it available for writing to the PI Server.
- 3. Try to reconnect to any unreachable remote machines.
- 4. Check availability of performance data for each PI point and write data to the PI point value and status. The interface writes values directly to the PI Server unless buffering is enabled for the interface, in which case data is buffered and written to the PI Server by the buffering subsystem.
- 5. Check for tags that are added, edited and deleted and revise the internal tag list accordingly.
- 6. Remove any unused machines from the interface if all its points are removed or deactivated.

The interface exits when its service is stopped or, if run from a command prompt, when it is interrupted by a CTRL+C command.

By default, the interface establishes an initial connection to the target machines and only attempts to reconnect if a connection is lost. As a result, if other PI interfaces are started after the interface starts, the interface cannot detect and load points for the newly-started interfaces. To enable the interface to detect interfaces that are started after normal data collection begins, you can run the interface in extended mode. In extended mode, the interface periodically unloads and reloads data providers, enabling it to detect newly-started interfaces. To minimize overhead, you can configure how often the interface unloads and reloads data providers using PI ICU.

Note the following limitations:

- In defining performance points, you cannot mix addressing conventions when specifying the target computer. Use the same method (either IP address or host name) for all points that you configure to monitor the computer. Mixing addressing modes can cause the interface to stop collecting data.
- Do not run two instances of the interface in extended mode on the same computer to monitor the same remote devices. In extended mode, the interface periodically closes and reopens connections to the remotely monitored device. If two instances are periodically reconnecting to the same computers, one instance might incorrectly report the target computers as being offline.

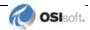

# **Chapter 3.** Configuring the PI Interface for Performance Monitor

This chapter provides detailed instructions for configuring the interface. A minimum functional configuration is described, which you can adjust according to your requirements. For details about features that are common to all UniInt interfaces, refer to the *UniInt Interface User Manual*.

Before installing and configuring, verify that the PI Server is up and running.

By default, the interface is installed in <code>%PIHOME%</code> \Interfaces\PIPerfMon\. The <code>%PIHOME%</code> directory, which is the root directory where OSIsoft products are installed, is defined by the <code>PIHOME</code> entry in the <code>pipc.ini</code> configuration file in the <code>%windir%</code> directory. Defaults for the <code>%PIHOME%</code> directory are as follows:

- 32-bit operating system: C:\Program Files\PIPC
- 64-bit operating system: C:\Program Files (x86)\PIPC

To ensure that the interface restarts whenever its host computer is rebooted, configure it as an automatic service.

**Note**: The Performance Monitor interface is installed with the PI Server. If you want to install it on a computer other than the PI Server node, download the installer from the OSIsoft web site and run the installer on the desired computer. Ensure that the computer where you install the interface has network access to both the PI Server and the computers that you want to monitor. This guide assume you are running the interface on the PI Server node.

Prior to PI Server 2012, a basic version of the interface was installed, limited to 32 ponts. As of PI Server 2012 and later, the full interface is installed, removing this limitiation. If you are running the basic version and want to upgrade to the full version, refer to the PI Server 2012 release notes for instructions.

### **Creating and Configuring the Interface Instance**

For each interface instance you create, the configuration is stored in a separate Windows command file (a .bat file) in the interface installation directory. Settings are specified as command line parameters.

To create an instance of the interface, perform the following steps:

- 1. Launch PI ICU.
- 2. Choose **Interface > New from BAT file...**
- 3. Browse to the directory where the interface is installed (the default is %PIPC%\Interfaces\), select PIPerfMon.bat\_new and click **Open**. The **Select PI Host Server** dialog is displayed.
- 4. Specify the PI Server and click **OK**. ICU displays the settings of the new instance of the interface.
- 5. On the **General** tab, edit the basic settings as follows.
  - **Point source**: "PERF" or a point source not already in use
  - Interface ID: 1 or a numeric ID not already in use
  - Scan class: Configure desired scan frequency. Note that, when defining scan classes, you can spread the server workload using offsets, to ensure that all scans do not occur at the same time.
- 6. To configure interface-specific settings, click **PIPerfMon**. On this tab you can enable debugging and override the default thread count for the interface.
- 7. After configuring the desired settings, click **Apply**.

To display the message log, launch PI System Management Tools and choose the **Operation** > **Message Logs** menu option. To start the interface using PI ICU, choose **Interface** > **Start Interactive**. PI ICU displays a command window and invokes the startup batch file, and you can observe progress as the interface attempts to initialize and run. Watch log for messages indicating success or errors. To stop the interface, close the command window.

## **Importing the Digital State Set**

To import the digital states required by the interface, launch PI System Management Tools, connect to the target PI Server if required, and perform the following steps:

- 1. Choose **Points > Digital States**. The right pane lists the digital state sets defined for the PI Server.
- 2. Right-click the server and choose **Import from File**. The **Import Digital Set(s)** dialog is displayed.
- 3. Browse to the folder where the interface is installed and select the PI\_PIPerfMon\_DS.csv file. To dismiss the dialog, click **Open**.
- 4. On the **Import Digital Set(s)** dialog, click Create Set(s). Verify that the new digital state set is added to the server's list.
- 5. To dismiss the dialog, click **Close**.

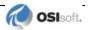

### **Configuring the Windows Service**

To ensure that the interface instance starts whenever the interface node is rebooted, configure the instance as an automatic Windows service, as follows:

- 1. In PI ICU, click Service.
- 2. To ensure that buffering is running when the interface starts, click **bufsrv** (pre 3.4 PI Servers) or **pibufss** (3.4 and higher) in the **Installed services** list, then click the left-arrow button to add it to the **Dependencies** list. If prompted, update service dependencies.
- 3. Set **Startup Type** to **Auto.**
- 4. Click the **Create** button.
- 5. To start the service, click .

To verify that the service is created and is running, launch the Windows Administrative Tools **Services** control panel and verify that the service is listed.

To ensure that the interface restarts when its host computer, configure it as a Windows service. To configure the service, go to the PI ICU **Services** tab and enter the required settings, then create and start the service. On 64-bit platforms, configure the PI PerfMon interface service to depend on the Performance Counter DLL Host service, and configure the Performance Counter DLL Host service startup type as **Automatic**.

By default, the service runs using the Local System account. To be able to collect performance data from a remote machine, the account associated with the service must have administrative privilege or be a member of the "Performance Monitor Users" group on the remote machine. If this account does not have privileges to obtain performance counters on a remote computer, specify an account with sufficient privileges.

To configure the account for the service:

- 1. Launch the Windows **Services** control panel.
- 2. Right-click the Performance Monitor interface service and choose Properties. The Properties dialog is displayed.
- 3. Display the **Log On** tab, enable **This account** and enter the user name and password for the account.
- 4. To save your changes, click **OK**.

# **Chapter 4.** Configuring PI Tags for the PI Interface for Performance Monitor

A Windows performance counter provides information about the performance of the operating system, an application, a service, or a driver. For example, the %Processor Time performance counter measures the percentage of time the processor is running non-idle threads.

A PI tag (also called a "PI point") is a time-stamped record of a single set of measurements (for example, tank temperature). If you misconfigure tags, the interface cannot correctly transmit the data to the PI Server. A performance monitor tag is associated with data from a single performance counter.

The interface supports the following point configurations:

- Data points
- Latency points
- Status points

**Note**: The Performance Monitor interface includes the PIPerfCreator utility, which retrieves performance counter information from a selected computer and creates the corresponding PI data points. In addition, PI System Management Tools includes a feature that enables you to browse performance counters and selectively create the corresponding points. For details, see <a href="Automated Tag Creation"><u>Automated Tag Creation</u></a>.

The followings sections describes these configurations in detail.

#### **Data Points**

Data points contain calculated performance data. Data points support the following data types: Float16, Float32, Float64, Int16, Int32 and Digital.

To map a data point to a performance counter, enter the performance counter path in the PI point's Extended Descriptor attribute, using the format defined by the Microsoft Performance Counters specification. For more information about counters and supported formats, see the "Specifying a Counter Path" topic in the Microsoft Developers Network (MSDN) library. If you omit the name of the target computer, the default is "localhost."

Each scan class can contain only one data point for a particular performance counter. The interface rejects any duplicate data points (data points that contain the same performance counter path for the same scan class) and logs an error.

If the interface cannot update a data point, it writes one of the following system digital states to the point to indicate the nature of the problem:

- **Configure:** The interface cannot initialize the tag.
- **I/O Timeout:** The interface is not able to collect performance data from the computer, most likely because the computer is offline.
- **Bad Input:** The interface is not able to process raw performance data returned from a device for this performance counter, most likely because the data does not conform to the Microsoft specification (see "Providing Counter Data" in the Microsoft Developers Network library). One typical cause of such problems is when the value of a delta counter is smaller than its preceding value.

Set the attributes of data tags as follows:

| Tag Attribute       | Setting                   |
|---------------------|---------------------------|
| Location1           | Interface ID              |
| Location2           | 0                         |
| Location4           | Scan class (1 or greater) |
| Point Type          | Numeric or Digital        |
| DigitalSet          | None or user defined      |
| Extended descriptor | Performance Counter Path  |
| Span                | 100                       |
| Step                | 0                         |
| Zero                | 0                         |
| TypicalValue        | 0                         |

### **Latency Points**

Latency points track the time in milliseconds required to request and receive raw performance counter data. The recommended data type for a latency tag is Float32. Each scan class can contain only one latency point for a particular computer. However, you can define multiple latency points for the same computer in different scan classes. If there are no data points defined for a computer, do not define any latency points for the computer, because the overhead required to retrieve the latency data for a computer that you are not monitoring imposes unnecessary workload on the target computer and the network.

To configure a latency point, set its attributes as follows:

| Tag Attribute       | Setting                   |
|---------------------|---------------------------|
| Location1           | Interface ID              |
| Location2           | 0                         |
| Location4           | Scan class (1 or greater) |
| Point Type          | Float32                   |
| DigitalSet          | None                      |
| Extended descriptor | [LATENCY:computer]        |
| Span                | 100                       |

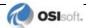

| Step         | 0 |
|--------------|---|
| Zero         | 0 |
| TypicalValue | 0 |

#### **Status Points**

Status points contain information about the state of a specified Windows performance counter. To verify that a Windows performance counter is active and returning good data to its data point, define a corresponding status point. Like data points, the <code>ExDesc</code> attribute of a status point contains the performance counter path of the counter being monitored. If you omit the name of the target computer, the default is "localhost." The data type of a status points must be digital and its <code>Location2</code> attribute must be set to 1. The status point must be assigned to the same scan class as its corresponding data point. Status points are read only when they change, so they do not impose any additional overhead on the network or target computer.

To define the digital states that the interface uses for status tags, use PI System Management Tools to import the PI\_PIPerfMon\_DS.csv file, which resides in the interface installation directory (by default, %PIHOME% \Interfaces\PIPerfMon\).

If the performance counter is functioning correctly, the status tag is set to "Good." If the interface cannot initialize the tag, it sets the tag to "Configure." If the tag status is "Configure," check its attributes to determine whether it is configured correctly.

Set the attributes of status tags as follows:

| Tag Attribute       | Setting                                                                         |
|---------------------|---------------------------------------------------------------------------------|
| Location1           | Interface ID                                                                    |
| Location2           | 1                                                                               |
| Location4           | Scan class (1 or greater)                                                       |
| Point Type          | Digital                                                                         |
| DigitalSet          | PIPerfMon                                                                       |
| Extended descriptor | Performance Counter Path                                                        |
| Span                | 11 (The number of the last digital state from the PIPerfMon digital state set.) |
| Step                | 1                                                                               |
| Zero                | 0                                                                               |
| TypicalValue        | 11                                                                              |

## **Specifying the Performance Counter Path**

Data and status tag definitions must include the path of the performance counter from which to read data. The format of the path is as follows:

```
\\IFNODE790\Memory\Available bytes
\\IFNODE790\processor( total)\% processor time
```

The performance counter path must be specified in English. The components of the path are as follows:

| Path Component                                | Description                                                                                                    |
|-----------------------------------------------|----------------------------------------------------------------------------------------------------|
| \\Machine (Optional but highly recommended)   | The name of the computer being monitored. The name can be a NetBIOS name, fully qualified domain name, or the IP address of the device. If the machine name is omitted, the local machine where the interface is running is used.                                                                                       |
| \PerfObject (Required)                        | Specifies the performance object that contains the counter. If the object supports variable instances, an instance string must also be specified.                                                                                                    |
| (ParentInstance/ObjectInstance#InstanceIndex) | The format of this portion depends on the type of object specified. If the object has simple instances, specify the instance name in parentheses. For example, an instance for the Process object might be (Explorer) or (MyApp). If the object has only a single instance, this component does not appear in the path. |
| \Counter (Required)                           | Specifies the performance counter. For example the Process object has counters such as Processor Time and Interrupts/Sec.                                                                                                    |

**Note**: The interface cannot determine the validity of the instance specified in the parentheses. Data collection fails if the instance does not exist on the machine when the interface attempts to collect data from it.

#### **Point Attributes**

The following sections tell you how to configure the attributes for PI points.

#### Tag

When assigning names to PI tags, follow these rules:

- The tag name must be unique.
- The first character must be alphanumeric, underscore (\_), or percent sign (%).
- Control characters such as linefeeds or tabs are illegal, as are the following characters:

\* ' ? ; { } [ ] | \ ` ' "

#### **PointSource**

The point source is an identifier that associates a tag with a PI interface instance, enabling the interface to query the PI Server for the tags that it updates. This field is not case-sensitive. In

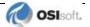

the interface batch startup file, point source is specified using the **/PS** command-line parameter.

The following point sources are reserved. Do not configure them for interface instances.

| Point Source | Reserved By                     |
|--------------|---------------------------------|
| Т            | Totalizer Subsystem             |
| G and @      | Alarm subsystem                 |
| R            | Random interface                |
| 9            | RampSoak interface              |
| С            | Performance equations subsystem |

### **PointType**

Point type specifies the data type of the point. Three different PI point configurations are supported by the interface, which require different data types:

• Latency tags: Float32

• Data tags: Float16, Float32, Float 64, Int16, Int32 and Digital

• Status tags Digital

#### Location1

Location1 specifies the instance of the interface to which the tag belongs. The value of this attribute must match the ID configured for the interface instance. This setting plus point source identify the interface instance that writes to a particular point.

#### Location2

Location2 indicates the configuration of the tag. For latency and data tags, set this attribute to 0. For status tags, set it to 1.

#### Location3

Unused by this interface.

#### Location4

Location4 configures the scan class for the PI tag. The scan class determines the frequency at which input tags are scanned for new values. Location4 must be a positive number. To minimize overhead, assign the same scan class to data and status tags that monitor the same performance counter.

#### Location5

Unused by this interface.

#### **ExDesc**

For latency tags, set to [LATENCY: computer], where computer is the name of the computer to be monitored, specified using a NetBIOS name, fully-qualified domain name or an IP address. For data and status tags, set to the performance counter path string.

#### Scan

This attribute enables or disables data collection for the tag. By default, data collection is enabled (Scan is set to 1). To disable data collection, set Scan to 0. If the Scan attribute is 0 when the interface starts, the interface does not load or update the tag. If you enable scanning while the interface is running, the time required for data collection to start depends on how many tags you enable, because they are processed in batches. For efficiency, if you need to enable scanning for a large number of tags, stop and restart the interface. If a tag that is loaded by the interface is subsequently edited so that the tag is no longer valid, the tag is removed from the interface and SCAN OFF is written to the tag.

#### Shutdown

By default, the PI shutdown subsystem writes the SHUTDOWN digital state to all PI points when PI is started. The timestamp that is used for the SHUTDOWN events is retrieved from a file that is updated by the snapshot subsystem. The timestamp is usually updated every 15 minutes, which means that the timestamp for the SHUTDOWN events is accurate to within 15 minutes in the event of a power failure. For additional information on shutdown events, refer to PI Server manuals.

#### **Convers**

This parameter is used to scale the input into the PI Server. The default is set to 1. The input is multiplied by this number and then sent to PI.

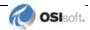

### **Automated Tag Creation**

The Performance Monitor interface includes the PIPerfCreator utility, which retrieves performance counter information from a selected computer and creates the corresponding PI data points. In addition, PI System Management Tools includes a feature that enables you to browse performance counters and selectively create the corresponding data points. The following sections describe these options for creating performance monitor tags.

#### Creating Performance Tags Using the PIPerfCreator Utility

To create performance monitor tags, perform the following steps:

Launch the utility from the Windows Start menu: choose
 PI System > PIPerfCreator.exe. The PIPerfmon Interface Point Creation dialog is displayed, as shown in the following figure.

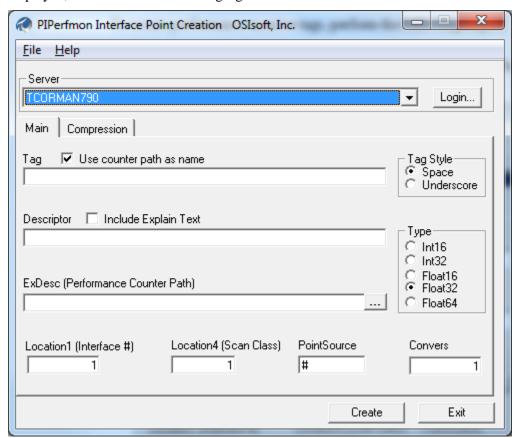

- 2. Choose the computer that you want to monitor from the **Server** drop-down list, and log into it.
- 3. To create a tag for a performance counter, click .... (the **Browse** button to the right of the **ExDesc** field). The **Get Counter Path** dialog is displayed, as shown in the following figure.

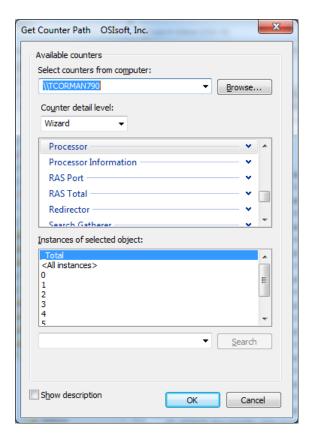

- 4. Select the computer you want to monitor and choose the level of detail you want to display. A list of counters is displayed in the middle scroll box.
- 5. Select the counter for which you want to create a performance tag. To dismiss the **Get Counter Path** dialog, click **OK**.
- 6. On the **Main** tab, enter settings for the interface ID, scan class, and point source, to ensure that the correct interface instance detects and updates the point you are creating. Choose the data type that best supports the data to be stored, and configure the tag name and description as desired.
- 7. To refine compression and exception settings for the tag, click the **Compression** tab and entered the desired settings. (Compression and exception settings enable you to control the amount of variation that is captured by the point, to ensure that trends are recorded accurately without archiving an excessive amount of data. For details, refer to the PI Server documentation.)
- 8. To create the point, click **Create**.

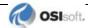

#### **Creating Performance Tags Using PI System Management Tools**

To create multiple PI Performance Monitor Interface data tags at once, perform the following steps:

- Launch PI SMT, connect to the desired PI Server if necessary, and choose
   IT Points > Performance Counters. The right pane displays the Tag Settings and Build
   Tags tabs.
- 2. On the **Tag Settings** tab, select the interface instance for which you want to build points and modify the settings in the **Point Details** section as required. The tag name substitution table enables you to define a naming convention for the points that you are creating.
- 3. On the **Build Tags** tab, check the performance counters for which you want to build data tags from the tree in the lower left pane. The right pane lists the points to be created for the selected performance counters.
- 4. To create the tags on the selected server, choose the **Create tags on PI Server** option. To export tag definitions to a CSV file that you can import later using PI Tag Builder, choose **Write tags to CSV file**.
- 5. Click **Create Tags**. PI SMT creates the tags and displays the results.

# Appendix A. Supported Features

*UniInt* (Universal Interface) is an OSISoft framework for interfaces to the PI Server. UniInt provides generic functions required by most interfaces, such as establishing a connection to the PI Server and monitoring changes to PI points. The UniInt framework ensures a standard set of features for OSIsoft interfaces and makes it easy to enhance the common features. The *UniInt Interface User Manual*, a supplement to this manual, describes the standard features that are common to all UniInt interfaces.

The interface is supported on the following platforms: (32-bit or 64-bit in emulation mode):

- Windows XP (Note that, as of August 2014, Microsoft no longer supports Windows XP)
- Windows 2003 Server
- Windows Vista
- Windows 2008 and Windows 2008 R2
- Windows 7
- Windows 8 and Windows Server 2012

No native 64-bit builds of the interface are available.

| Feature                                               | Support                                                                      |
|-------------------------------------------------------|------------------------------------------------------------------------------|
| Interface Part Number                                 | PI-IN-OS-PERF-NTI                                                            |
| Auto-creates PI Points                                | No                                                                           |
| Point Builder Utility                                 | Yes (The point builder utility can only create 32-bit performance counters.) |
| ICU Control                                           | Yes (not supported on IA64)                                                  |
| PI Point Types                                        | Float16 / Float32 / Float64 / Int16 / Int32/ Digital                         |
| Sub-second Timestamps                                 | Yes                                                                          |
| Sub-second Scan Classes                               | Yes                                                                          |
| Automatically Incorporates PI Point Attribute Changes | Yes                                                                          |
| Exception Reporting                                   | Yes                                                                          |
| Outputs from PI                                       | No                                                                           |
| Inputs to PI:                                         | Scan-based                                                                   |
| Supports Questionable Bit                             | No                                                                           |
| Supports Multi-character PointSource                  | Yes                                                                          |
| Maximum Point Count                                   | Unlimited                                                                    |
| Uses PI SDK *                                         | No                                                                           |
| PINet String Support                                  | No                                                                           |

| Source of Timestamps                           | PI System Time                                                                   |
|------------------------------------------------|----------------------------------------------------------------------------------|
| History Recovery                               | No                                                                               |
| UniInt-based *                                 | Yes                                                                              |
| Disconnected Startup *                         | Yes                                                                              |
| SetDeviceStatus *                              | Yes                                                                              |
| Failover *                                     | UniInt Interface Level Failover (Phase 2, Hot)                                   |
| Vendor Software Required on Interface Node     | No                                                                               |
| Vendor Software Required on Foreign Device     | No                                                                               |
| Vendor Hardware Required                       | No                                                                               |
| Additional PI Software Included with interface | Yes: PIPerfCreator, to help facilitate the creation of performance monitor tags. |
| Device Point Types                             | Numeric only                                                                     |
| Serial-Based interface                         | No                                                                               |

#### **Disconnected Start-Up**

Disconnected start-up enables the interface to start and collect data without a connection to the PI server. To enable disconnected startup, use PI ICU. For more details, refer to the *UniInt Interface User Manual*.

#### **SetDeviceStatus**

The [UI\_DEVSTAT] health point tracks the status of the connection between the interface and the source devices. Refer to the *UniInt Interface User Manual* for more information about how to configure health points.

#### Failover

UniInt Phase 2 Failover provides support for cold, warm, or hot failover configurations. The Phase 2 hot failover results in a *no data loss* solution for bi-directional data transfer between the PI Server and the Data Source given a single point of failure in the system architecture similar to Phase 1. However, in warm and cold failover configurations, you can expect a small period of data loss during a single point of failure transition. This failover solution requires that two copies of the interface be installed on different interface nodes collecting data simultaneously from a single data source. Phase 2 Failover requires each interface have access to a shared data file. Failover operation is automatic and operates with no user interaction. Each interface participating in failover has the ability to monitor and determine liveliness and failover status. To assist in administering system operations, the ability to manually trigger failover to a desired interface is also supported by the failover scheme.

The failover scheme is described in detail in the *UniInt Interface User Manual*, which is a supplement to this manual.

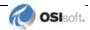

# Appendix B. Command Line Parameters

The following table lists interface-specific command line parameters used in the interface startup batch file to configure settings. These parameters are provided for debugging purposes, to help you read the file. To ensure a correctly-formatted file, use the PI Interface Configuration Utility to configure the interface. For details about flags that are common to all UniInt interfaces, refer to the *UniInt Interface User's Guide*.

| Parameter                                     | Description                                                                                                    |
|-----------------------------------------------|----------------------------------------------------------------------------------------------------|
| /CheckOffline=S Optional Default: 120 seconds | Specifies in seconds how long the interface waits before trying to reconnect to an offline computer. The interval starts at the last time the interface lost the connection or tried to reestablish the connection. Minimum and default is 120 (2 minutes). To disable reconnection, specify -1.                                                                                                    |
| /deb<br>Optional                              | Used to print interface-level debug messages. The debug levels range from 0 to 9. For example, /deb=5 This interface supports standard UniInt debugging levels, but does not implement any interface-specific ones.                                                                                                    |
| /LocalHighPriority Optional                   | Use high priority to collect performance data from the local system. By default the interface treats local and remote computers the same way, using number of threads specified by /TC switch (see below).  Use this switch if gathering performance data from the local system is time-critical and must not depend upon the number and status of monitored remote systems.                                                   |
| /NoErrorLogging Optional                      | Disable logging of error messages to the PIPC.log file.                                                                                                    |
| /NoErrorStatus Optional                       | Disable assignment of digital system error states to data tags when the interface is unable to gather data for the corresponding performance counter. By default, the interface writes a descriptive digital state when errors occur. Disabling error status ensure that there are no gaps in the PI tag's data value history.                                                                                                 |
| /ReloadPerfData=S Optional Default: -1        | Specifying how often the interface unloads and reloads local and remote performance data providers, which supply data for performance counters. By default, the interface does not periodically unload and reload data providers. This operation incurs significant overhead but enables the interface to detect performance counters for PI interfaces that start after the Perfmon interface begins routine data collection. |
| /tc=x Optional Default = 10                   | Used to specify the number of threads used by the interface. The number of threads range from 1 to 99. The default is 10 if the /tc parameter is not specified. For example, /tc=5                                                                                                    |

# Appendix C. Error and Informational Messages

Messages are logged to the local PI message log during interface startup, data collection and recover. Additional messages are logged if you enable debugging. The log also contains messages from the UniInt framework and the PI API (on which this interface is based), and the buffering program. For detailed information about interface logging, see the following OSIsoft Knowledge Base topic:

http://techsupport.osisoft.com/Support+Solution/8/KB00401.htm

For details about managing the error logging process, see the *PI API Installation Instructions* manual.

#### **Common Problems**

The following is a list of common problems and likely solutions.

| Symptom    | The remote computer being monitored is offline.                                                                                                    |
|------------|----------------------------------------------------------------------------------------------------|
| Resolution | The interface will continue trying to monitor the instance and will find it when the computer is restarted.                                                                                                    |
| Symptom    | I am unable to obtain remote counters.                                                                                                    |
| Resolution | The interface is installed to run with the system account privileges as a service and the user account for interactive. Go to The PIPerfMon Service section for a description of the solution for services. Log on to the computer with a user account with sufficient privileges to run the interface interactively.                                                                                                    |
| Symptom    | The application or thread being monitored has stopped.                                                                                                    |
| Resolution | The interface continues trying to monitor the instance and will find it when the process or thread is restarted.                                                                                                    |
| Symptom    | All values for my disks are zero.                                                                                                    |
| Resolution | The counters for the Physical and Logical Disk objects don't work until the Disk Performance Statistics Driver in the I/O Manager disk stack is installed. Use the Diskperf utility to install the Disk Performance Statistics Driver, and then restart the computer.                                                                                                    |
| Symptom    | I have several disks, but values are only shown for the first disk in the set.                                                                                                    |
| Resolution | When Diskperf was used, the standard option was specified, diskperf –y, which places the statistics collector above the fault tolerant driver, FTDISK. The statistics collector cannot see the different physical instances of the disk. Run Diskperf using the diskperf –ye option, then restart the computer. This places the statistics collector below the fault tolerant driver so it can see physical disks before they are combined into a volume set. |
| Symptom    | %Disk Read Time and %Disk Write Time don't sum to %Disk Time                                                                                                    |

| Resolution | All disk counters include time in the queue. When the queue gets long, the read and write time both include that time and don't sum to 100.                                                                                                    |
|------------|----------------------------------------------------------------------------------------------------|
|            | %Disk Read Time:_Total and %Disk Write Time:_Total sum to more than 100% because there is more than one instance of the physical or logical disk.                                                                                                    |
|            | The percentage counters are limited, by definition to 100% and cannot display higher values. Use the Avg. Disk Read Queue Length, Avg. Disk Write Queue Length, and Avg. Disk Queue Length counters instead. These report on the same data as the %Disk Time counters, but display the values in decimals that can exceed 1.0. |
| Symptom    | Why is there a _Total instance on the ID counters? What would a total ID Thread counter show?                                                                                                    |
| Resolution | Items in the Instances box are the same for all counters of an object.                                                                                                    |
|            | When an instance has no Resolution, as in the case of _Total for IDs, a zero value is displayed for the counter.                                                                                                    |
| Symptom    | Process: Pool Non-paged Bytes:_Total doesn't equal Memory: Pool Non-paged Bytes                                                                                                    |
| Resolution | The Memory: Pool Non-paged Bytes value comes from an internal counter that counts each byte. The Process: Pool Non-paged Bytes counters are estimates from the Object Manager. The Object Manager counts accesses, not space, so its counts include requests to duplicate object handles as well as space for the object.      |
|            | Ignore the static value of the counters and, instead, monitor any changes in the values                                                                                                    |
| Symptom    | Where is the Processor Queue Length Counter?                                                                                                    |
| Resolution | It's a System object counter. There is just one processor queue for all processors.                                                                                                    |
| Symptom    | Counter values for instances of an object are greater than those for the total                                                                                                    |
| Resolution | The %Disk Time and %Processor Time counters are limited, by definition, to 100%. If there are multiple disks or processors, each could equal 100%, but the total counter cannot display the sum.                                                                                                    |
|            | Monitor the physical instances separately. For disks, use the Avg. Disk Queue Length counters instead of the %Disk Time counters. These display the totals as decimal, not percentages, so they can exceed 1.0.                                                                                                    |
|            | For processors, use the System: %Total Processor Time counter. This averages the active time of each processor over all processors.                                                                                                    |

## **Informational Messages**

These messages are normal and do not require action.

| Message     | device (name) added to the interface, number of devices is X                                                                                                    |
|-------------|----------------------------------------------------------------------------------------------------|
| Description | Informational message is logged when a new device is added to the interface. The addition happens when the interface loads a PI point at startup or during its runtime.                                                                                                    |
| Message     | device (name) removed from the interface, number of devices is X                                                                                                    |
| Description | Informational message is logged when the device that does not have any PI points assigned to it is being removed. A device may not have any points assigned for two reasons: (1) all points for the device were changed in the PI Server and unloaded by the interface, and (2) all points initially loaded for the device at startup did not pass validation and were rejected. |
|             | The interface delays device removal for approximately 5 minutes. If another PI point with the same device is loaded by the interface in this interval, then another device is created – the old device marked for removal is never reused.                                                                                                    |

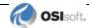

# **Warning Messages**

These messages are returned when the function has completed successfully but the results might be different than expected.

| Message     | <pi name="" point=""> (point ID) calculate value: not enough samples - value is dropped (two samples required to calculate the value)</pi>                                                                                                    |
|-------------|----------------------------------------------------------------------------------------------------|
| Description | Warning message is logged when the interface fails to collect two performance data samples necessary for calculating the value to be sent to the PI Server. The warning may appear in the log when the interface is overloaded by too many devices, scan classes or loaded PI points.                                                                                                    |
| Message     | <pi name="" point=""> (point ID) calculate value: bad counter value received - value is dropped (previous sample data must be smaller than the last)</pi>                                                                                                    |
| Description | This message is logged when the interface receives bad data from a performance data provider. Typically, performance data values are calculated using a continuously incremented value and timestamp returned by a provider. This message is logged when the most recent sample's data variable is not greater than the previous sample's data. A similar message is logged for a mismatch between timestamp variables.                                                |
| Message     | <pi name="" point=""> (point ID) calculate value: bad counter value received - value is dropped (invalid frequency value)</pi>                                                                                                    |
| Description | This message is logged when the interface receives bad data from performance data provider. In some cases, performance data providers return samples that contain two pieces of information: (1) sample value and (2) the frequency at which this sample was collected. In the further calculation of the performance data value, the frequency part serves as a denominator, thus its value cannot be 0. This message is logged when the value of the frequency is 0. |
| Message     | <pi name="" point=""> (point ID) calculate value: bad counter value received - value is dropped (invalid time value)</pi>                                                                                                    |
| Description | This message is logged when the interface receives bad data from a performance data provider. In some cases, performance data providers return samples that contain two pieces of information: (1) sample value and (2) timestamp at which this sample was collected. In the further calculation of the performance data value, the timestamp part serves as a denominator, thus its value cannot be 0. This message is logged when the value of the timestamp is 0.   |
| Message     | <pi name="" point=""> (point ID) calculate value: bad counter value received - value is dropped (invalid counter type)</pi>                                                                                                    |
| Description | This message is logged when the interface receives bad data from performance data provider. The interface, as a compliant performance data consumer, expects data from performance data providers to be returned in one of the predefined formats. If the data provider fails to send data in the format defined by Microsoft specifications, this data is dropped and the message is logged.                                                                          |
| Message     | <pi name="" point=""> (point ID) calculate value: bad counter value received - value is dropped (invalid base counter)</pi>                                                                                                    |
| Description | This message is logged when the interface receives bad data from performance data provider. In some cases, performance data sample returned from the provider contains a "base counter", which is necessary for further calculation of the value. The message is logged when the provider fails to return this base counter in the sample.                                                                                                    |
| Message     | <pi name="" point=""> (point ID) calculate value: bad counter value received - value is dropped (encountered an unidentified counter)</pi>                                                                                                    |
|             |                                                                                                    |

| Description | This message is logged when the interface receives bad data from a performance data provider. The interface is written and tested on Windows 8 and Windows 2012 Server latest products available from Microsoft and complies with the latest performance monitoring specifications from MSDN. Future versions of performance data providers |
|-------------|----------------------------------------------------------------------------------------------------|
|             | that implement data sample formats that are unknown at the time of this interface version release are the most probable cause for the message.                                                                                                    |

## **Error Messages**

These messages are returned when the function cannot be complete as requested, and some corrective action might be required.

| Message     | parse arguments: missing required argument - id                                                                                                    |
|-------------|----------------------------------------------------------------------------------------------------|
| Description | Error message is logged on interface startup if required /ID command line parameter is not specified. After the message, the interface stops.                                                                                                    |
| Message     | <pi name="" point=""> (point ID) add tag error: invalid scan class (must be in the range of 1 to X inclusive)</pi>                                                                                                    |
| Description | Error message is logged when the interface loads a PI point with a Location4 attribute that is not in the range of specified /F parameters. After the message, the PI point is rejected by the interface. At least one /F parameter must be specified for the interface. This first parameter correlates with Location4 set to 1 for the PI point. |
| Message     | <pi name="" point=""> (point ID) add tag error: invalid counter path (cannot be empty)</pi>                                                                                                    |
| Description | Error message is logged when the interface loads a PI point with empty Extended Descriptor attribute. The attribute must contain a string value representing either latency tag or performance counter path.                                                                                                    |
| Message     | <pi name="" point=""> (point ID) add tag error: invalid point type</pi>                                                                                                    |
| Description | Error message is logged when the interface loads a PI point with a data type that is neither numeric nor digital. The interface supports PI points of the following types: Float16, Float32, Float64, Int16, Int32, and Digital.                                                                                                    |
| Message     | <pi name="" point=""> (point ID) add tag error (validation): duplicate tag (latency tag for the scan class for the computer is already loaded - pointid: (point ID)</pi>                                                                                                    |
| Description | Error message is logged when the interface loads a duplicate latency PI point for a given device and scan class.                                                                                                    |
| Message     | <pi name="" point=""> (point ID) add tag error (validation): duplicate tag (duplicate tag (tag with the same counter path for the scan class for the computer is already loaded - pointid: (point ID)</pi>                                                                                                    |
| Description | Error message is logged when the interface loads a duplicate data or status PI point for a given device and scan class with the same performance counter path. Please, note that the interface is capable of loading the same performance counters in different scan classes.                                                                      |
| Message     | <pi name="" point=""> (point ID) add tag error: invalid tag data type (latency tag cannot be digital)</pi>                                                                                                    |
| Description | Error message is logged when the interface loads a latency PI point with extended descriptor attribute set to "[LATENCY:COMPUTER]" and type digital. Latency tags can have only numeric data types. The recommended type is Float32.                                                                                                    |
| Message     | <pi name="" point=""> (point ID) add tag error: invalid counter path (invalid computer name)</pi>                                                                                                    |
| Description | Error message is logged when the interface loads a PI point with extended descriptor attribute containing invalid computer name part. Device name must be at least one character long and satisfy less restrictive NetBIOS naming rules, where the following characters are invalid: ^\/: *? > <                                                   |
| Message     | <pi name="" point=""> (point ID) add tag error: invalid counter path (missing closing ']' character)</pi>                                                                                                    |

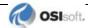

| Description | Error message is logged when the interface loads a latency PI point with extended descriptor attribute missing closing ']' character.                                                                                                    |
|-------------|----------------------------------------------------------------------------------------------------|
| Message     | <pi name="" point=""> (point ID) add tag error: invalid counter path (must start with a '\' character)</pi>                                                                                                    |
| Description | Error message is logged when the interface loads a data or status PI point with invalid performance counter path in its extended descriptor attribute: the string must start with either one or two '\' characters. One if computer part is not specified (which produces a warning), two – before computer name part.                                                                                                    |
| Message     | <pi name="" point=""> (point ID) add tag error: invalid counter path (cannot end with a '\' character)</pi>                                                                                                    |
| Description | Error message is logged when the interface loads a data or status PI point with invalid performance counter path in its extended descriptor attribute: the string cannot end with '\' character.                                                                                                    |
| Message     | <pi name="" point=""> (point ID) add tag error: invalid counter path (length is too small)</pi>                                                                                                    |
| Description | Error message is logged when the interface loads a data or status PI point with invalid performance counter path in its extended descriptor attribute: theoretically, the minimum counter path should be no less than 4 characters: (1) '\', (2) 'object', (3) '\', (4) 'counter'.                                                                                                    |
| Message     | <pi name="" point=""> (point ID) add tag error: invalid counter path (missing '\' character between computer name and object name)</pi>                                                                                                    |
| Description | Error message is logged when the interface loads a data or status PI point with invalid performance counter path in its extended descriptor attribute: according to the Microsoft specification, counter path must have 3 or 4 back-slash characters, which serve as separators between computer name, object and counter parts.                                                                                                    |
| Message     | <pi name="" point=""> (point ID) add tag error: invalid counter path (missing '\' character between object name and counter name)</pi>                                                                                                    |
| Description | Error message is logged when the interface loads a data or status PI point with invalid performance counter path in its extended descriptor attribute: according to the Microsoft specification, counter path must have 3 or 4 back-slash characters, which serve as separators between computer name, object and counter parts.                                                                                                    |
| Message     | <pi name="" point=""> (point ID) add tag error: invalid counter path ('*' character is reserved for wildcard use and not supported by the interface)</pi>                                                                                                    |
| Description | Error message is logged when the interface loads a data or status PI point with invalid performance counter path in its extended descriptor attribute: according to the Microsoft specification, '*' character can be used in counter paths as a wildcard character, which allows to specify multiple counters by one path. The interface does not support this: it requires exactly one performance counter path for one PI point. |
| Message     | <pi name="" point=""> (point ID) add tag error: invalid counter path (invalid counter path object name cannot be empty)</pi>                                                                                                    |
| Description | Error message is logged when the interface loads a data or status PI point with invalid performance counter path in its extended descriptor attribute: according to the Microsoft specification, object part cannot be empty. For example, this is invalid: \\computer\\counter                                                                                                    |
| Message     | <pi name="" point=""> (point ID) add tag error: invalid counter path (invalid counter path counter name cannot be empty)</pi>                                                                                                    |
| Description | Error message is logged when the interface loads a data or status PI point with invalid performance counter path in its extended descriptor attribute: according to the Microsoft specification, counter part cannot be empty. For example, this is invalid: \\computer\object\                                                                                                    |
| Message     | <pi name="" point=""> (point ID) add tag error: invalid counter path (no matching '(' character found in object name)</pi>                                                                                                    |
| Description | Error message is logged when the interface loads a data or status PI point with invalid performance counter path in its extended descriptor attribute: according to the Microsoft specification, object part may contain '(instance name)'. The error indicates that either starting '(' or ending ')' character is missing.                                                                                                    |

| Message     | <pi name="" point=""> (point ID) add tag error: invalid counter path ('\' character is reserved and must be used only for object\counter separation)</pi>                                                                                                    |
|-------------|----------------------------------------------------------------------------------------------------|
| Description | Error message is logged when the interface loads a data or status PI point with invalid performance counter path in its extended descriptor attribute: according to the Microsoft specification, object part may contain '(instance name)'. The instance name sub-part cannot contain '(' characters. |
| Message     | <pi name="" point=""> (point ID) add tag error: invalid counter path ('\' character is reserved and must be used only for object\counter separation)</pi>                                                                                                    |
| Description | Error message is logged when the interface loads a data or status PI point with invalid performance counter path in its extended descriptor attribute: according to the Microsoft specification, object part may contain '(instance name)'. The instance name sub-part cannot contain '(' characters. |

## **Delayed Validation Errors**

The following error messages are logged when the interface fails to validate already-loaded PI points. This validation is required for the interface to service PI points from different devices without delay. If validation fails, the PI point remains loaded, but the interface writes its status only once. To resolve the issue, correct the point configuration. When the interface detects that one of its points has been modified, it reloads the point.

| Message     | <pi name="" point=""> (point ID) add tag error (validation): invalid counter path (counter object not found)</pi>                                                                                                    |
|-------------|----------------------------------------------------------------------------------------------------|
| Description | Error message is logged when the interface fails to find the specified counter object on the monitored device. Typically, this indicated either a typo in the object name of the performance counter path, or non-existing counter object. For example, if a PI point configured to collect performance data from another PI interface which is not currently installed as a service on the monitored device, then by default (/ReloadPerfData startup parameter is not specified), the PI PerfMon interface is not able to dynamically tell whether the monitored interface is installed on the device or not. |
|             | For data tags: if no /NoErrorStatus startup parameter is specified, the status is set to "Configure".                                                                                                    |
|             | For status tags: the status is set to "NO OBJECT" from PIPerfMon digital state set.                                                                                                    |
| Message     | <pi name="" point=""> (point ID) add tag error (validation): invalid counter path (counter object not returned)</pi>                                                                                                    |
| Description | Error message is logged when the performance data provider does not return the requested object. Note that the object exists in the performance counter configuration on the monitored machine, but the provider does not return it.                                                                                                    |
|             | For data tags: if no /NoErrorStatus startup parameter is specified, the status is set to "Configure".                                                                                                    |
|             | For status tags: the status is set to "NO OBJECT" from PIPerfMon digital state set.                                                                                                    |
| Message     | <pi name="" point=""> (point ID) add tag error (validation): invalid counter path (counter for the object is not found)</pi>                                                                                                    |
| Description | Error message is logged when the interface fails to find the specified counter of the object on the monitored device. Typically, this indicates a typo in the counter name of the performance counter path. For example: \\computer\\Processor(_Total)\\NOT EXISTING COUNTER.                                                                                                    |
|             | For data tags: if no /NoErrorStatus startup parameter is specified, the status is set to "Configure".                                                                                                    |
|             | For status tags: the status is set to "NO COUNTER" from PIPerfMon digital state set.                                                                                                    |
| Message     | <pi name="" point=""> (point ID) add tag error (validation): invalid counter path (object instance is not specified)</pi>                                                                                                    |

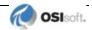

| Description | Error message is logged when the interface fails to find required object instance name part. Some of the performance counters require that the instance name of the monitored object is specified. For example, for the Processor object, the system needs to know the counter of which instance to return – all instances (_Total) or the first(0), second (1) or another processor. In this case, omitting instance name in performance counter path is an error: \\comuputer\\Processor\\% Processor Time.  For data tags: if no /NoErrorStatus startup parameter is specified, the status is set to "Configure".  For status tags: the status is set to "NO INSTANCE" from PIPerfMon digital state set. |
|-------------|----------------------------------------------------------------------------------------------------|
| Message     | <pi name="" point=""> (point ID) add tag error (validation): invalid counter path (object instance is not found)</pi>                                                                                                    |
| Description | Error message is logged when the interface fails to find any instance of the counter object running on the device. For example, if the interface is configured to monitor another PI interface, and the PI point for monitoring this interface is loaded before the interface startup, then by default (/ReloadPerfData startup parameter is not specified), the PI PerfMon interface is not able to dynamically tell whether the monitored interface started or not.                                                                                                    |
|             | For data tags: if no /NoErrorStatus startup parameter is specified, the status is set to "Configure".                                                                                                    |
|             | For status tags: the status is set to "NO INSTANCE" from PIPerfMon digital state set.                                                                                                    |
| Message     | <pi name="" point=""> (point ID) add tag error (validation): invalid counter path (base counter used)</pi>                                                                                                    |
| Description | Error message is logged when the interface encounters a "base counter" being specified in performance counter path. According to Microsoft specification, base counters cannot be used directly to report any performance data.  For data tags: if no /NoErrorStatus startup parameter is specified, the status is set to "Configure".                                                                                                    |
|             | For status tags: the status is set to "INVALID COUNTER" from PIPerfMon digital state set.                                                                                                    |
| Message     | <pi name="" point=""> (point ID) add tag error (validation): invalid counter path (counter not supported)</pi>                                                                                                    |
| Description | Error message is logged when the interface encounters a not sported counter being specified in performance counter path. According to Microsoft specification, the following counters are not currently supported: test counter, no data counter and histogram counter.                                                                                                    |
|             | For data tags: if no /NoErrorStatus startup parameter is specified, the status is set to "Configure".  For status tags: the status is set to "INVALID COUNTER" from PIPerfMon digital state set.                                                                                                    |
|             |                                                                                                    |

# **Errors Unloading PI Points**

The following messages are logged when the interface experiences problems unloading PI points. If you encounter any of these errors, contact OSIsoft Technical Support.

| Message                                                                                            | <pi name="" point=""> (point ID) remove tag error: invalid dev_struct</pi> |  |
|----------------------------------------------------------------------------------------------------|----------------------------------------------------------------------------|--|
| Message <pi name="" point=""> (point ID) remove tag error: logical - data tag misconfigured</pi>   |                                                                            |  |
| Message <pi name="" point=""> (point ID) remove tag error: logical - status tag misconfigured</pi> |                                                                            |  |

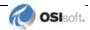

# Appendix D. Recommended Performance Counters to Monitor

To track the health and performance of your Windows computers, use the interface to monitor the Windows performance counters described below.

## **Counters for Troubleshooting.**

| Object | Problem                 | Counters                                                                                                    |  |  |
|--------|-------------------------|----------------------------------------------------------------------------------------------------|--|--|
|        |                         | LogicalDisk\% Free Space LogicalDisk\% Disk Time PhysicalDisk\Disk Reads/sec PhysicalDisk\Disk Writes/sec                                                                                                    |  |  |
| Disk   | Usage                   | Use <b>diskperf</b> — <b>y</b> to enable disk counters and <b>diskperf</b> — <b>n</b> to disable them. To specify the type of counters to activate, included for physical disk drives and <b>v</b> for logical disk drives or storage volumes. When to operating system starts up, it automatically sets the <b>diskperf</b> command with the — <b>yd</b> switch to activate physical disk counters. Ty <b>diskperf</b> — <b>yv</b> to activate logical disk counters. For more information about using the <b>diskperf</b> command, type <b>diskperf</b> — <b>?</b> At the command prompt.  The % Disk Time counter must be interpreted carefully. Because th _Total instance of this counter might not accurately reflect utilization on multiple-disk systems, it is important to use the % Idle Time counter as well. Note that these counters cannot display a value exceeding 100 percent. |  |  |
|        | Bottlenecks             | LogicalDisk\Avg. Disk Queue Length PhysicalDisk\Avg. Disk Queue Length (all instances)                                                                                                    |  |  |
|        | Usage                   | Memory\Available Bytes Memory\Cache Bytes Memory\Committed Bytes and Memory\Commit Limit can also be used to detect problems with virtual memory.                                                                                                    |  |  |
| Memory | Bottlenecks<br>or leaks | Memory\Pages/sec Memory\Page Faults/sec Memory\Pages Input/sec Memory\Page Reads/sec Memory\Transition Faults/sec Memory\Pool Paged Bytes Memory\Pool Non-paged Bytes Although not specifically Memory object counters, the following are also useful for memory analysis: Paging File\% Usage Object (all instances) Cache\Data Map Hits % Server\Pool Paged Bytes and Server\Pool Non-paged Bytes                                                                                                    |  |  |

| Object                          | Problem                | Counters                                                                                                    |  |
|---------------------------------|------------------------|----------------------------------------------------------------------------------------------------|--|
|                                 | Usage                  | Network Segment: % Net Utilization (Network Packet Protocol driver for Network Monitor must be installed).                                    |  |
| Network                         | Throughput<br>(TCP/IP) | Network Interface\Bytes total/sec Network Interface\Packets/sec Server\Bytes Total/sec or Server\Bytes Sent/sec and Server\Bytes Received/sec |  |
| Usage Processor\% Processor Tim |                        | Processor\% Processor Time (all instances)                                                                                                    |  |
| Processor                       | Bottlenecks            | System\Processor Queue Length (all instances) Processor\Interrupts/sec System\Context switches/sec                                            |  |

## **Recommended Thresholds**

| Resource    | Object\Counter                                              | Suggested<br>Threshold                   | Comments                                                                                                    |
|-------------|-------------------------------------------------------------|------------------------------------------|----------------------------------------------------------------------------------------------------|
|             | LogicalDisk\%<br>Free Space                                 | 15 percent                               | None                                                                                                    |
|             | LogicalDisk\%<br>Disk Time                                  | 90 percent                               | None                                                                                                    |
| Disk        | PhysicalDisk\ Disk Reads/sec, PhysicalDisk\ Disk Writes/sec | Depends on manufacturer's specifications | Check the specified transfer rate for<br>the disks to verify that this rate does<br>not exceed the specifications. In<br>general, Ultra Wide SCSI disks can<br>handle 50 to 70 I/O operations per<br>second. |
|             | PhysicalDisk\<br>Current Disk<br>Queue Length               | Number of spindles plus 2                | This is an instantaneous counter; observe its value over several intervals. For an average over time, use PhysicalDisk\Avg. Disk Queue Length.                                                               |
| Memory      | Memory∖<br>Available Bytes                                  | Less than 4 MB                           | Research memory usage and add memory if needed.                                                                                                    |
|             | Memory\<br>Pages/sec                                        | 20                                       | Research paging activity.                                                                                                    |
| Network     | Network<br>Segment\% Net<br>Utilization                     | Depends on type of network               | Must determine the threshold based on the type of network available. For Ethernet networks, for example, 30 percent is the recommended threshold.                                                            |
| Paging File | Paging File\%<br>Usage                                      | Above 70<br>percent                      | Review this value in conjunction with Available Bytes and Pages/sec to understand paging activity on the computer.                                                                                           |
| Processor   | Processor\%<br>Processor Time                               | 85 percent                               | Find the process that is using a high percentage of processor time. Upgrade to a faster processor or install an additional processor.                                                                        |

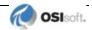

| Resource               | Object\Counter                        | Suggested<br>Threshold                                                                               | Comments                                                                                                    |
|------------------------|---------------------------------------|----------------------------------------------------------------------------------------------------|----------------------------------------------------------------------------------------------------|
|                        | Processor\<br>Interrupts/sec          | Depends on<br>processor; for<br>current CPUs,<br>use a threshold<br>of 1500 interrupts<br>per second | A dramatic increase in this counter value without a corresponding increase in system activity indicates a hardware problem. Identify the network adapter or disk controller card causing the interrupts. May need to install an additional adapter or controller card. |
| Server                 | Server\Bytes<br>Total/sec             |                                                                                                    | If the sum of Bytes Total/sec for all servers is roughly equal to the maximum transfer rates of the network, may need to segment the network.                                                                                                    |
|                        | Server\Work<br>Item Shortages         | 3                                                                                                    | If the value reaches this threshold, consider tuning the InitWorkItems or MaxWorkItems entries in the registry (in HKEY_LOCAL_MACHINE \SYSTEM \CurrentControlSet \Services \landamanserver \Parameters                                                                 |
|                        | Server Work<br>Queues\Queue<br>Length | 4                                                                                                    | If the value reaches this threshold, there might be a processor bottleneck. This is an instantaneous counter; observe its value over several intervals.                                                                                                    |
| Multiple<br>Processors | System\Process or Queue Length        | 2                                                                                                    | This is an instantaneous counter; observe its value over several intervals.                                                                                                    |

### **Performance Counters for Processes**

The following table lists performance counters that correspond to the process data displayed in Windows Task Manager.

| Task Manager<br>Process Tab | Description                                                                                                    | System Monitor<br>Process Object<br>Counters |
|-----------------------------|----------------------------------------------------------------------------------------------------|----------------------------------------------|
| Base Priority               | The base priority of the process, which determines the order in which its threads are scheduled for the processor. The base priority is set by the process code, not the operating system. The operating system sets and changes the dynamic priorities of threads in the process within the range of the base. | Priority Base                                |
| CPU Time                    | The total processor time, in seconds, used by the process since it was started.                                                                                                    | None                                         |
| CPU Usage                   | The percentage of time the threads of the process used the processor since the last update.                                                                                                    | % Processor Time                             |
| GDI Objects                 | The number of Graphics Device Interface (GDI) objects currently used by a process. A GDI object is an object from the GDI library of application programming interfaces (APIs) for graphics output devices.                                                                                                    | None                                         |

| Task Manager<br>Process Tab | Description                                                                                                    | System Monitor<br>Process Object<br>Counters |
|-----------------------------|----------------------------------------------------------------------------------------------------|----------------------------------------------|
| Handle Count                | The number of object handles in the process's object table.                                                                                                    | Handle Count                                 |
| I/O Other                   | The number of input/output operations generated by a process that are neither reads nor writes, including file, network, and device I/Os. An example of this type of operation would be a control function. I/O Others directed to CONSOLE (console input object) handles are not counted.                           | I/O Other Operations/sec                     |
| I/O Other Bytes             | The number of bytes transferred in input/output operations generated by a process that are neither reads nor writes, including file, network, and device I/Os. An example of this type of operation would be a control function. I/O Other Bytes directed to CONSOLE (console input object) handles are not counted. | I/O Other Bytes/sec                          |
| I/O Read Bytes              | The number of bytes read in input/output operations generated by a process, including file, network, and device I/Os. I/O Read Bytes directed to CONSOLE (console input object) handles are not counted.                                                                                                    | I/O Read Bytes/sec                           |
| I/O Reads                   | The number of read input/output operations generated by a process, including file, network, and device I/Os. I/O Reads directed to CONSOLE (console input object) handles are not counted.                                                                                                    | I/O Read Operations/sec                      |
| I/O Write Bytes             | The number of bytes written in input/output operations generated by a process, including file, network, and device I/Os. I/O Write Bytes directed to CONSOLE (console input object) handles are not counted.                                                                                                    | I/O Write Bytes/sec                          |
| I/O Writes                  | The number of write input/output operations generated by a process, including file, network, and device I/Os. I/O Writes directed to CONSOLE (console input object) handles are not counted.                                                                                                    | I/O Write Operations/sec                     |
| Image Name                  | Name of the process.                                                                                                    | The process name in the Instances box        |
| Memory Usage                | The amount of main memory, in kilobytes, used by the process.                                                                                                    | Working Set                                  |
| Memory Usage<br>Delta       | The change in memory use, in kilobytes, since the last update. Unlike System Monitor, Task Manager displays negative values.                                                                                                    | None                                         |
| Non-paged Pool              | The amount of memory, in kilobytes, used by a process. Operating system memory that is never paged to disk. Paging is the moving of infrequently used parts of a program's working memory from RAM to another storage medium, usually the hard disk.                                                                 | Pool Non-paged Bytes                         |

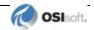

| Task Manager<br>Process Tab | Description                                                                                                    | System Monitor<br>Process Object<br>Counters               |
|-----------------------------|----------------------------------------------------------------------------------------------------|------------------------------------------------------------|
| Page Faults                 | The number of times that data had to be retrieved from disk for this process because it was not found in memory. This value is accumulated from the time the process is started.                                                                                                    | None Page faults/sec is the rate of page faults over time. |
| Page Faults<br>Delta        | The change in the number of page faults since the last update.                                                                                                    | None                                                       |
| Paged Pool                  | The amount of system-allocated virtual memory, in kilobytes, used by a process. The paged pool is virtual memory available to be paged to disk. Paging is the moving of infrequently used parts of a program's working memory from RAM to another storage medium, usually the hard disk. The paged pool includes all of user memory and a portion of system memory. | Pool Paged Bytes                                           |
| Peak Memory<br>Usage        | The peak amount of physical memory resident in a process since it started.                                                                                                    | None                                                       |
| PID (Process<br>Identifier) | Numerical ID assigned to the process while it runs.                                                                                                    | ID Process                                                 |
| Thread Count                | The number of threads running in the process.                                                                                                    | Thread Count                                               |
| USER Objects                | The number of USER objects currently being used by a process. A USER object is an object from Window Manager, which includes windows, menus, cursors, icons, hooks, accelerators, monitors, keyboard layouts, and other internal objects.                                                                                                    | None                                                       |
| Virtual Memory<br>Size      | The amount of virtual memory, or address space, committed to a process.                                                                                                    | Private Bytes                                              |

## **Process Counters for Performance Data**

The following table lists performance counters for performance data displayed in Windows Task Manager

| Task Manager<br>Performance<br>Tab | Description                                                                          | System Monitor Counters         |
|------------------------------------|--------------------------------------------------------------------------------------|---------------------------------|
| CPU Usage                          | The percentage of time the processor is running a thread other than the Idle thread. | Processor\% Processor<br>Time   |
| MEM Usage                          | The amount of virtual memory used, in kilobytes.                                     | Memory\Committed Bytes          |
| Total Handles                      | The number of object handles in the tables of all processes.                         | Process(_Total)\Handle<br>Count |
| Total Threads                      | The number of running threads, including one Idle thread per processor.              | Process(_Total)\Thread Count    |

| Task Manager<br>Performance<br>Tab | Description                                                                                                    | System Monitor Counters                                       |
|------------------------------------|----------------------------------------------------------------------------------------------------|---------------------------------------------------------------|
| Total Processes                    | The number of active processes, including the Idle process.                                                                                         | Object\Processes is the same, but excludes the Idle process.  |
| Physical<br>Memory: Total          | Amount of physical, random access memory, in kilobytes, installed in the computer.                                                                  | None                                                          |
| Physical<br>Memory:<br>Available   | Amount of physical memory available to processes, in kilobytes. It includes zeroed, free, and standby memory.                                       | Memory\Available Bytes                                        |
| Physical<br>Memory: File<br>Cache  | Amount of physical memory, in kilobytes, released to the file cache on demand.                                                                      | Memory\Cache Bytes                                            |
| Commit Charge:<br>Total            | Size of virtual memory in use by all processes, in kilobytes.                                                                                       | Memory\Committed Bytes                                        |
| Commit Charge:<br>Limit            | Amount of virtual memory, in kilobytes, that can be committed to all processes without enlarging the paging file.                                   | Memory\Commit Limit                                           |
| Commit Charge:<br>Peak             | The maximum amount of virtual memory, in kilobytes, used in the session. The commit peak can exceed the commit limit if virtual memory is expanded. | None                                                          |
| Kernel Memory:<br>Total            | Sum of paged and non-paged memory, in kilobytes.                                                                                                    | None<br>(Sum of Pool Paged Bytes<br>and Pool Non-paged Bytes) |
| Kernel Memory:<br>Paged            | Size of the paged pool, in kilobytes, allocated to the operating system.                                                                            | Memory\Pool Paged Bytes                                       |
| Kernel Memory:<br>Non-paged        | Size of the non-paged pool, in kilobytes, allocated to the operating system.                                                                        | Memory\Pool Non-paged<br>Bytes                                |

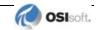